# **FORMATION** Cahier d'exercices

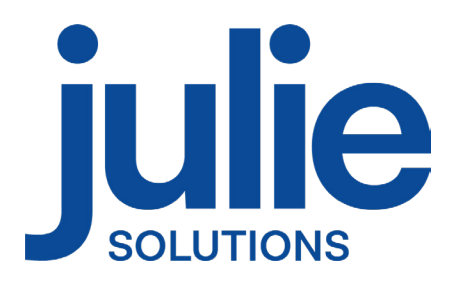

# **CARTE VITALE & FICHE PATIENT**

# Comment rouvrir les droits de votre patient pendant 24 heures sans carte Vitale ?

# Comment archiver une fiche patient ?

# Comment personnaliser les rubriques au niveau de la fiche patient ?

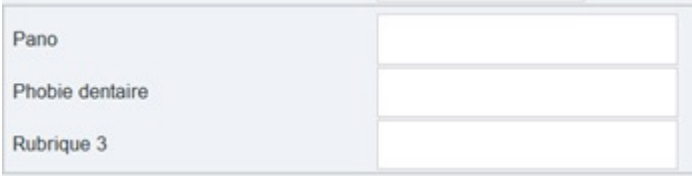

### Comment insérer une alerte fiche ?

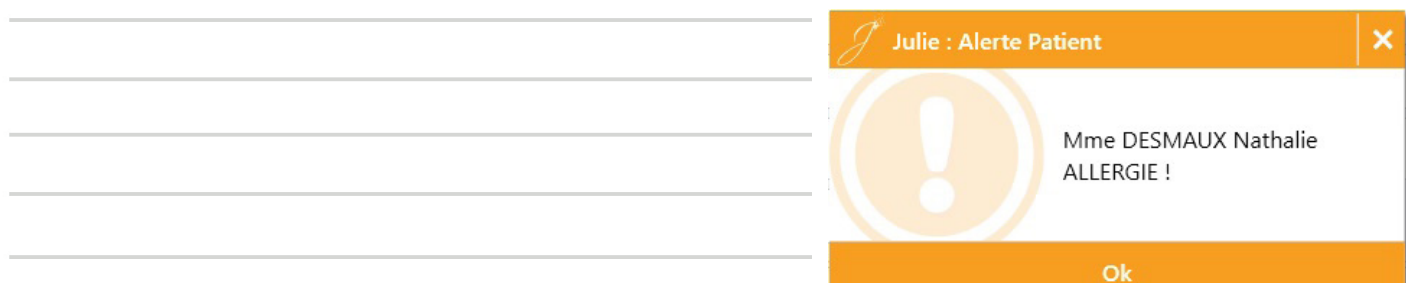

# **SAISIE DES ACTES**

### Comment modifier l'ordre de ma chaîne d'actes en favoris ?

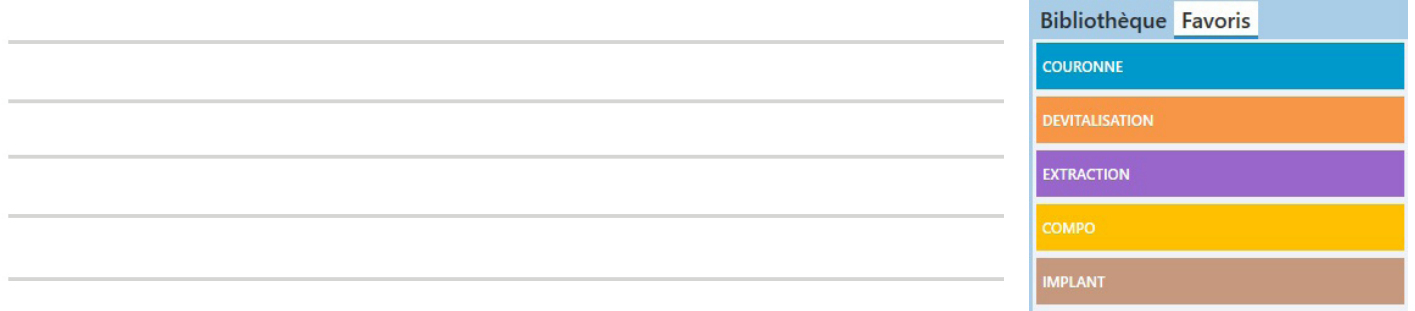

# Comment déplacer mon favori « IC+CP+COURONNES » d'une famille à une autre ?

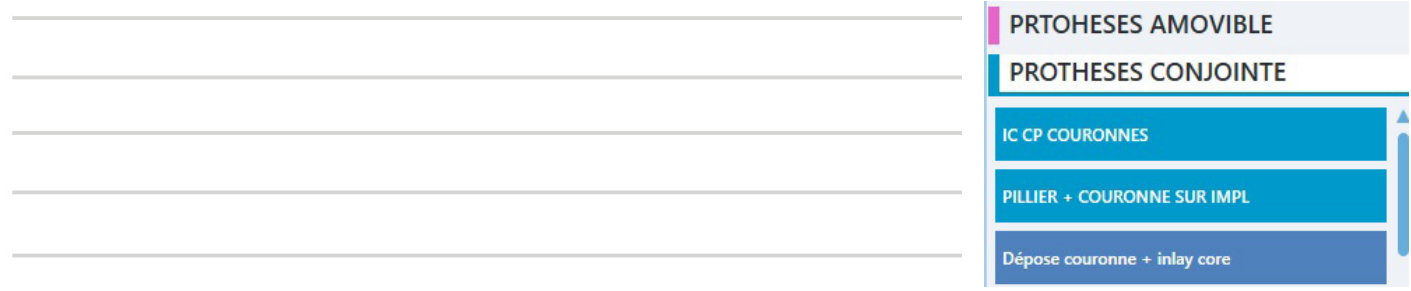

# Comment créer une nouvelle famille dans la bibliothèque des actes ?

# Comment créer le schéma d'un composite 3 faces sur une dent ?

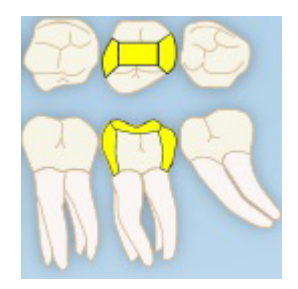

# Comment insérer une observation sur un acte ?

# **DEVIS**

#### Comment renommer un devis ? DEVIS: DESMAUX Nathalie  $\leftarrow$  $\mathbf{D}$ Œ Ø Quitter Ouvrir Ajouter Effacer Eeedji 06/01/2023 Devis N° 103: 1 P 06/01/2023 Devis N° 104: 1 P 31/01/2023 CCM 11: 1 P 31/01/2023 Devis N° 106: 1 P

# Comment valider un devis afin d'insérer vos actes dans l'historique médical ?

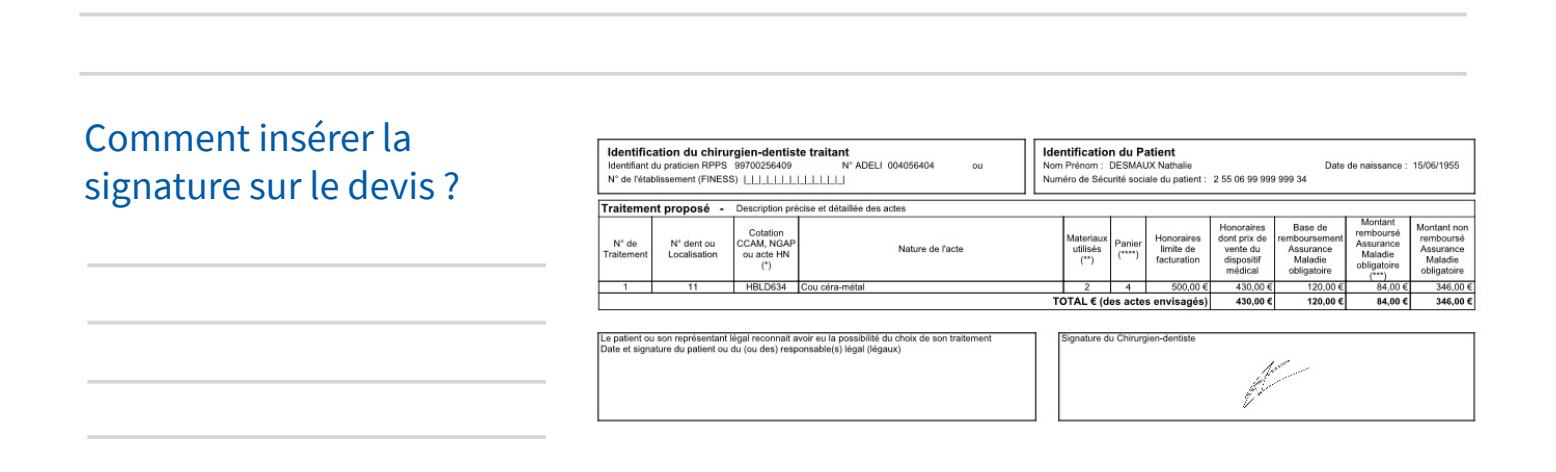

# Comment ajouter automatiquement le lieu de fabrication du dispositif médical dans vos devis ?

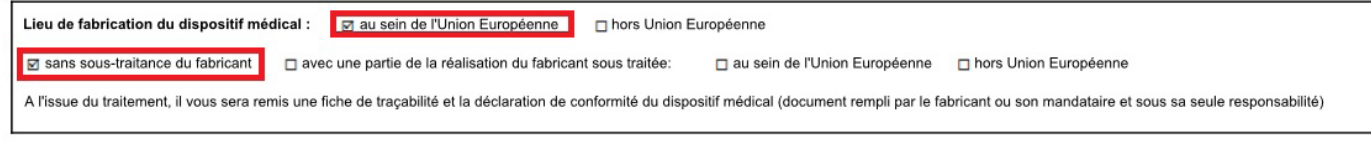

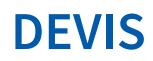

### Comment modifier la date de validité sur un devis ?

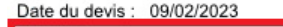

Valable jusqu'au (sous réserve de modification réglementaire): 09/08/2023<br>Ce devis contient ... pages indissociables Description du traitement proposé :

# **ACOMPTE**

# Comment modifier le mode de règlement par défaut ?

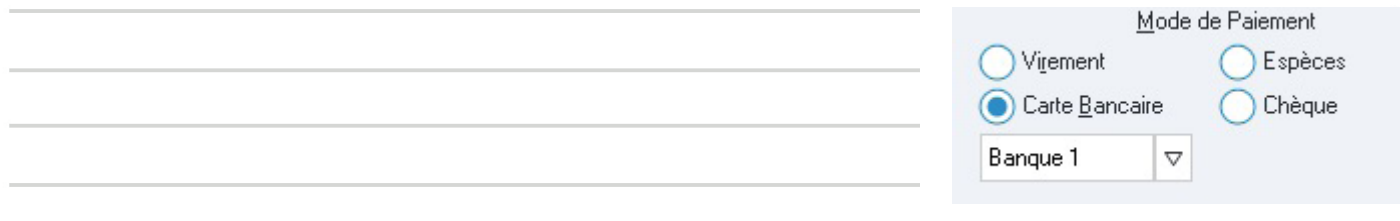

# **TIERS PAYANT**

# Comment créer un devis CSS ?

# **TIERS PAYANT**

Comment valider un tiers payant afin que la ligne de paiement apparaisse dans l'historique médical ?

### Comment activer le tiers payant AMO ponctuellement pour une feuille de soins ?

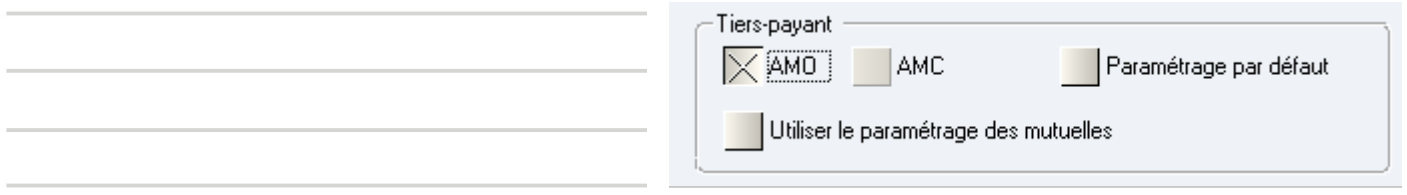

# Comment insérer une mutuelle afin d'activer un tiers payant AMC ?

### Comment faire la prise en charge au niveau d'une FSE ?

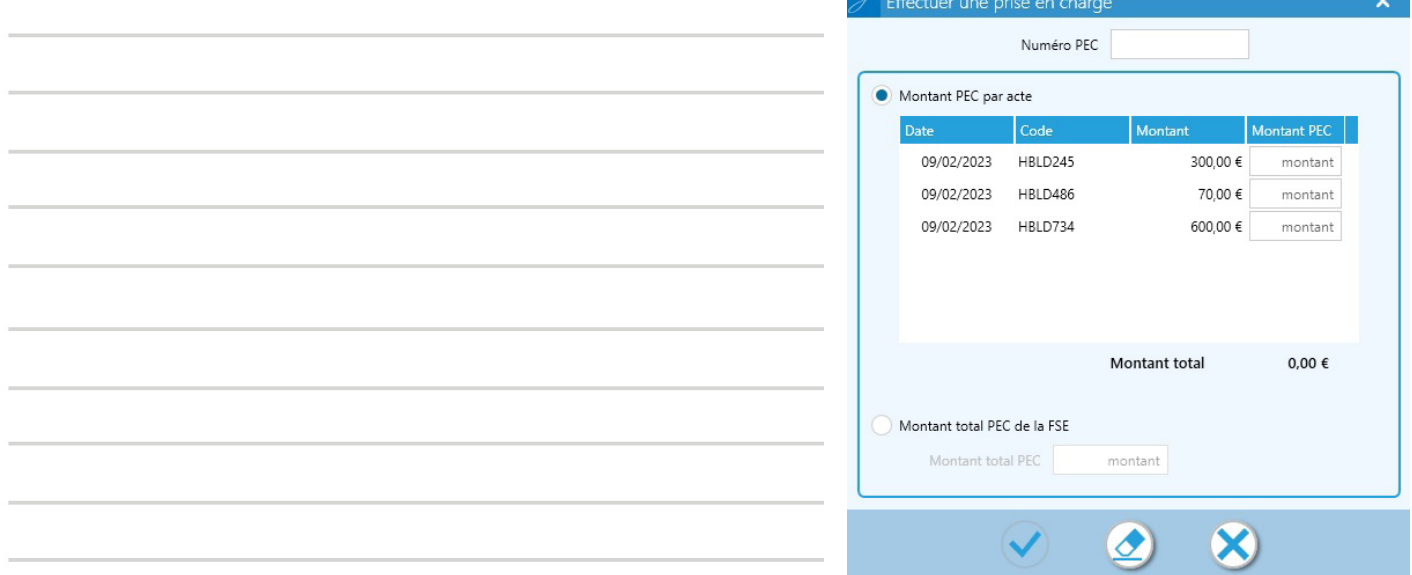

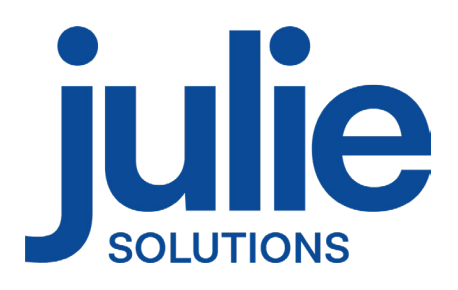

julie@julie.fr 01.60.93.73.70 www.julie.fr $\theta$  in  $\circ$  $\boldsymbol{\Theta}$